Corso di Fisica a Scienze Biologiche, AA 2015-16 Esperienza di laboratorio: TERMOLOGIA

### **MISURA DEL CALORE SPECIFICO**

Con questo esperimento avrete modo di utilizzare il sistema di acquisizione dati costituito dalla **calcolatrice grafica**, unitamente al **sensore di temperatura** per determinare il calore specifico di un campione che vi viene dato all'inizio dell'esperienza, e confrontarlo con quello dell'acqua.

Dovrete eseguire due brevi esperimenti indipendenti l'uno dall'altro, per quanto simili nell'impostazione. In seguito **CALORIMETRO=VASCHETTA DI POLISTIROLO** e **CAMPIONE=BULLONE**.

- Nel PRIMO ESPERIMENTO verserete una massa d'acqua pari a quella del campione, alla temperatura di 90-100°C, in una massa d'acqua a temperatura ambiente, misurando la temperatura di equilibrio raggiunta e confrontandola con quella prevista teoricamente.
- Nel SECONDO ESPERIMENTO, inserirete il campione, riscaldato anch'esso a circa 100°C, in una massa d'acqua a temperatura ambiente pari a quella usata la prima volta, misurando la temperatura di equilibrio raggiunta dall'acqua, e ricavando da essa il calore specifico del campione.

Al termine della duplice esperienza, è necessario consegnare la tabella compilata allegata in fondo a questa scheda. Potete tenere il resto, ma ricordate di tenere anche una copia di tale tabella per voi: è consigliabile copiare i dati sui vostri appunti e tenerli come promemoria del lavoro svolto, in vista dello studio per l'esame finale.

### **Avvio del programma EASYDATA**

Non è necessario accendere la calcolatrice, è sufficiente inserire nella calcolatrice il cavetto nero collegato al sensore di temperatura: questa operazione avvia la calcolatrice e il sistema di acquisizione.

(NOTA BENE: soltanto nel caso in cui la calcolatrice fosse già accesa, bisogna premere il tasto APPS, selezionare il programma EASYDATA scorrendo con il cursore e premere ENTER )

Il sensore si pone automaticamente nella modalità in cui misura la temperatura dell'ambiente, come potete verificare osservando il numero che compare in alto sullo schermo. Più in basso trovate indicato il modo di acquisizione già predisposto e il tempo totale dell'acquisizione; nel nostro caso dovrebbe essere Mode: Time Graph:

720, se è diverso è necessario utilizzare la funzione Setup che compare nel Menu sottostante eseguendo questi comandi:

Premere il tasto che si trova sotto **Setup**, selezionare 2:Time Graph**.** Premere il tasto sotto **Edit** e modificare uno a uno i parametri di acquisizione: *Sample interval (s): 3 Number of samples: 240 Experiment length (s): 720*

Attenzione: per selezionare una voce del Menu, bisogna premere il tasto sottostante, corrispondente alla voce scelta.

Inoltre, capita spesso che la calcolatrice grafica vada in standby durante l'acquisizione dati; in tal caso basta premere il tasto on in basso a sinistra nella calcolatrice.

### **PRIMO ESPERIMENTO**

Operazioni da eseguire prima della misura:

- accendere il fornello elettrico
- misurare con la bilancia una massa d'acqua di 250 grammi (**m1**), prendendola dal rubinetto o (se disponibile) dalla caraffa sul tavolo, e inserendola nel calorimetro; se ne prendete un po' di piu' o un po' di meno, annotate comunque il valore esatto di **m**<sup>1</sup> in tabella.

#### INSERIRE IN TABELLA: **Massa d'acqua nel calorimetro: m**<sub>1</sub>

- misurare la temperatura dell'acqua nel calorimetro, inserendovi il sensore. Segnare il valore trovato **T1** in tabella. Tenere da parte questo calorimetro pieno, servirà a breve.

#### INSERIRE IN TABELLA: **Temperatura acqua nel calorimetro: T**<sub>1</sub>

- misurare la massa del campione con la bilancia e segnare il valore trovato **mc** (massa del campione) in tabella.

#### INSERIRE IN TABELLA: *Massa del campione:* **m<sub>c</sub>**

- inserire una massa **m2** di acqua uguale a **mc** nella pentola e metterlo sul fornello. Anche se in teoria dovrebbe essere identica alla massa del campione, per il seguito è bene segnare anche **m2** in tabella.

#### INSERIRE IN TABELLA: **Massa di acqua pari a massa del campione: m2**

- controllare col sensore la temperatura dell'acqua sul fornello fino a quando non raggiunge temperature vicine all'ebollizione. Stare attenti a non bruciarsi, e a non far bruciare la gomma del sensore contro la pentola (usare ad esempio il coperchio di polistirolo come distanziatore). Nota: la temperatura si stabilizza intorno ai 97°C: non attendete tale valore, altrimenti potrebbe evaporare troppa acqua: segnate il valore di temperatura quando l'acqua sta iniziando a bollire.

#### *ATTENZIONE: i passaggi seguenti sono cruciali, leggete con cura in anticipo e fateli velocemente e nell'ordine indicato. Se non vengono fatti correttamente, bisogna ricominciare (nessun problema, ma richiederà più tempo).*

- registrare la temperatura raggiunta dalla quantità di acqua messa a scaldare:

INSERIRE IN TABELLA: **Temperatura dell'acqua quasi bollente: T2**

- rimuovere il sensore dalla pentola
- versare l'acqua bollente (senza bruciarvi!) dentro il calorimetro pieno di acqua a T ambiente precedentemente messo da parte
- inserire il sensore nell'acqua nel calorimetro facendolo passare per il foro nel coperchio, e chiudere il coperchio accuratamente
- far partire l'acquisizione dati sulla calcolatrice premendo START. Se sono stati acquisiti dati in precedenza, la calcolatrice avverte che cancellerà i dati vecchi sostituendoli con quelli nuovi e bisogna scegliere OK per far partire la raccolta dati.
- spegnere il fornello elettrico.

Mentre prosegue l'acquisizione dati (non toccate la calcolatrice grafica!), potete calcolare la temperatura TEORICA di equilibrio (**TequilTEO**) tra la massa di acqua calda e la massa di acqua a T ambiente che avete messo insieme nel calorimetro. Tale T<sub>equil</sub>TEO è la T che dovrebbe essere raggiunta dall'acqua contenuta nel calorimetro e si può calcolare così:

$$
\mathbf{T}_{\textrm{equil}}^{\textrm{TEO}}=\frac{\mathbf{m_1}\mathbf{T_1}+\mathbf{m_2}\mathbf{T_2}}{\mathbf{m_1}+\mathbf{m_2}}
$$

INSERIRE IN TABELLA: **T di equilibrio: T**<sub>equil</sub>TEO

In questo caso, dovete effettuare voi una stima dell'errore percentuale su questa previsione. Chiamando ΔT<sub>1</sub>=ΔT<sub>2</sub> (=0.1 <sup>o</sup>C) l'errore sulla misura della temperatura, e Δm<sub>1</sub>=Δm<sub>2</sub> (=1g) l'errore sulla misura della massa, l'errore relativo su T<sub>equil</sub>TEO si calcola

$$
\frac{\Delta T_{\text{equil}}^{\text{TEO}}}{T_{\text{equil}}^{\text{TEO}}} = \frac{m_1 T_1}{m_1 T_1 + m_2 T_2}\,\,(\frac{\Delta m_1}{m_1} + \frac{\Delta T_1}{T_1}) + \frac{m_2 T_2}{m_1 T_1 + m_2 T_2}\,\,(\frac{\Delta m_2}{m_2} + \frac{\Delta T_2}{T_2}) + \frac{\Delta m_1 + \Delta m_2}{m_1 + m_2}
$$

così:

INSERIRE IN TABELLA: **Errore relativo sulla T di equilibrio:** T<sub>equil</sub>TEO

Di conseguenza, l'errore assoluto su  $T_{\text{equil}}^{\text{TEO}}$  si calcola così:

$$
\mathbf{\Delta T}_{\mathrm{equil}}^{\mathrm{TEO}}=\mathbf{T}_{\mathrm{equil}}^{\mathrm{TEO}}\ \frac{\mathbf{\Delta T}_{\mathrm{equil}}^{\mathrm{TEO}}}{\mathbf{T}_{\mathrm{equil}}^{\mathrm{TEO}}}
$$

 $\Delta\mathbf{T}^{\text{TEO}}_{\text{equil}}$ dove equil

TTEO equil

rappresenta il valore numerico ottenuto dalla precedente equazione.

INSERIRE IN TABELLA: T di equilibrio con suo errore assoluto: T<sub>equil</sub>TEO

nella forma: (valore  $\pm$  errore di misura) unità di misura

Dopo alcuni minuti, terminate la raccolta dei dati. Il grafico viene riscalato automaticamente. Se succede qualcosa di imprevisto si può fermare l'acquisizione con lo STOP e ripetere l'esperimento dall'inizio.

Appena terminata l'acquisizione, salvate i dati raccolti tornando al Main e poi premendo il tasto che corrisponde a File, selezionando 3:Save As e scrivendo un nome a scelta (le lettere si trovano sulla tastiera in verde in alto a destra) e dando l'OK.

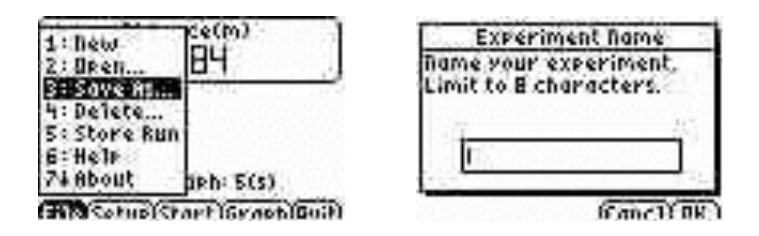

Per visualizzare nuovamente il grafico della temperatura in funzione del tempo è sufficiente premere Graph dal Main.

Potete esplorarlo come avete già fatto nell'esperienza di cinematica. Muovendo il cursore lungo il grafico (mediante le frecce) si può ripercorrere graficamente la serie di dati raccolti durante l'esperimento, ossia l'andamento della Temperatura (Y) in funzione del tempo (X).

Dovreste riuscire ad estrarre la temperatura di equilibrio MISURATA (**T<sub>equil</sub>MIS**), in corrispondenza di un appiattimento 'stabile' della Temperatura in funzione del tempo. Se l'esperimento è stato effettuato correttamente, la temperatura di equilibrio misurata sarà simile a quella teorica che avete appena calcolato.

#### INSERIRE IN TABELLA: **T di equilibrio MISURATA: T**equi<sup>MIS</sup>

A questo punto, nel primo esperimento calorimetro con l'acqua dentro non vi serve più: prima di svuotarlo dovete fare tre semplici misure (due dirette e una indiretta) e riportarle in tabella, ovvero:

- pesare calorimetro con dentro la miscela di acqua calda e fredda ora termalizzata; riportare il valore in tabella:

#### INSERIRE IN TABELLA: **m calorimetro + acqua: m<sub>cal+acqua</sub>**

- svuotare il calorimetro e pesarlo; riportare il valore in tabella:

INSERIRE IN TABELLA: **m** calorimetro: m<sub>cal</sub>

- fare la differenza tra i due valori precedenti; riportare il valore in tabella:

INSERIRE IN TABELLA: **m acqua dopo termalizzazione: mmiscela acqua**

Procediamo ora al confronto quantitativo tra la previsione teorica **T<sub>equil</sub>TEO** e il valore da voi misurato **T<sub>equil</sub>MIS**, tenendo conto della percentuale di errore stimata sulla previsione. Vi sembrano compatibili? Formulate ipotesi di spiegazione dell'eventuale discrepanza.

• Cosa può aver influito? Massa d'acqua persa nella misura (ad esempio, sgocciolata fuori)? Qualche misura non fatta con cura? Che influenza può avere avuto l'evaporazione dell'acqua sul fornello mentre la scaldavate?

• Concentrandoci sull'ultimo punto: come potreste correggere la vostra previsione tenendo conto dell'evaporazione?

CONSIGLIO: se ritenete di dover rifare il calcolo della previsione della temperatura di equilibrio (in cui non vi serve nulla dell'apparato sperimentale a disposizione, ma solo foglio e calcolatrice), vi consigliamo di farlo durante l'acquisizione dati del secondo esperimento, per fare le cose in parallelo sfruttando i tempi morti e senza perdere troppo tempo.

### **SECONDO ESPERIMENTO**

Operazioni da eseguire prima della misura. Noterete che la parte iniziale del secondo esperimento è del tutto analoga a quella iniziale del primo esperimento; la differenza consiste nell'inserimento del campione (bullone), opportunamente riscaldato, nel calorimetro (ove è presente acqua a temperatura ambiente) al posto dell'acqua calda.

- accendere il fornello elettrico
- misurare con la bilancia una massa d'acqua di 250 grammi (**m1, parte 2**), prendendola dal rubinetto o (se disponibile) dalla caraffa sul tavolo, e inserendola nel calorimetro; se ne prendete un po' di piu' o un po' di meno, annotate comunque il valore esatto in tabella.

#### INSERIRE IN TABELLA: **Massa d'acqua nel calorimetro: m1 (parte 2)**

- misurare la temperatura dell'acqua nel calorimetro, inserendovi il sensore. Segnare il valore trovato **T<sub>1</sub> (parte 2)** in tabella. Tenere da parte questo calorimetro pieno, servirà a breve.

#### INSERIRE IN TABELLA: **Temperatura acqua nel calorimetro: T<sub>1</sub> (parte 2)**

- scaldare il campione: inserire il campione nella pentola con una quantità d'acqua tale da coprirlo completamente (non importa pesarla, stavolta), metterlo sul fornello acceso, e portare l'acqua ad ebollizione. Quando l'acqua nella pentola comincia a bollire, aspettare ancora qualche minuto: stavolta non serve agire velocemente poichè non ci serve minimizzare l'evaporazione, ci interessa invece essere certi che il campione si scaldi bene. A questo punto, misurare la temperatura dell'acqua con il sensore.

INSERIRE IN TABELLA: **T acqua (calda) e quindi del campione: T2 (parte 2)**

- togliere il sensore dalla pentola, attendere un istante in modo che si raffreddi e rimetterlo a contatto con l'acqua a temperatura ambiente del calorimetro facendolo passare per il foro nel coperchio.

- predisporre l'acquisizione dati: per prima cosa far partire l'acquisizione dati sulla calcolatrice premendo Start. Se sono stati acquisiti dati in precedenza, la calcolatrice avverte che cancellerà i dati vecchi sostituendoli con quelli nuovi e bisogna scegliere OK per far partire la raccolta dati.

- estrarre il campione dall'acqua bollente con le pinze (attenti a non bruciarvi!) e inserirlo nel calorimetro. Chiudere subito il coperchio, controllando che il sensore sia a contatto con l'acqua e non direttamente con il campione;

- controllare sulla calcolatrice il grafico dell'andamento della temperatura.

Se succede qualcosa di imprevisto si può fermare l'acquisizione con lo Stop e ripetere l'esperimento. Salvate i dati raccolti tornando al Main e poi premendo il tasto che corrisponde a File, selezionando 3:Save As , scrivendo un nome a scelta e dando l'OK. Per visualizzare di nuovo il grafico della temperatura in funzione del tempo è sufficiente premere Graph dal Main.

Ripetere la procedura vista nel primo esperimento per stimare la temperatura di equilibrio raggiunta dall'acqua nel calorimetro. Confrontate questa temperatura di equilibrio con quella ottenuta nel primo esperimento. Sono diverse? Perche'?

#### INSERIRE IN TABELLA: **T di equilibrio MISURATA: T<sub>equil</sub><sup>MIS</sup> (parte 2)**

Passiamo ora alla determinazione del calore specifico del campione. Il rapporto tra il calore specifico del campione e quello dell'acqua si calcola con la seguente formula (vedi lezione a teoria), dove tutte le grandezze sottostanti si riferiscono alla parte 2.

$$
\frac{\mathbf{C}_{\text{camping}}}{\mathbf{C}_{\text{acqua}}} = \frac{\mathbf{m_1} \, \left(\mathbf{T}_{\text{equil}}^{\text{MIS}} - \mathbf{T_1}\right)}{\mathbf{m_2} \, \left(\mathbf{T_2} - \mathbf{T}_{\text{equil}}^{\text{MIS}}\right)}
$$

#### INSERIRE IN TABELLA: **Rapporto tra i calori specifici: C**<sub>campione</sub>/C<sub>acqua</sub>

Effettuate poi una stima dell'errore percentuale sulla misura del calore specifico:

$$
\frac{\Delta C_{\text{camping}}}{C_{\text{camping}}} = \frac{\Delta m_1}{m_1} + \frac{\Delta m_2}{m_2} + \frac{\Delta T^{\text{MIS}}_{\text{equil}} + \Delta T_1}{T^{\text{MIS}}_{\text{equil}} - T_1} + \frac{\Delta T_2 + \Delta T^{\text{MIS}}_{\text{equil}}}{T_2 - T^{\text{MIS}}_{\text{equil}}}
$$

(NOTA: ∆Cacqua/Cacqua è trascurabile).

Come fatto in precedenza, assumete tutti i ΔT pari a 0.1 <sup>o</sup>C e Δm=1 g. Assumere ∆TequilMIS pari a 0.1 OC vi sembra una scelta ragionevole?

#### INSERIRE IN TABELLA:

#### **Errore relativo sul calore specifico del campione: ΔC<sub>campione</sub>/C<sub>campione</sub>**

Calcolare quindi l'errore assoluto:

$$
\Delta \mathbf{C}_{\text{campione}} = \mathbf{C}_{\text{campione}} \frac{\Delta \mathbf{C}_{\text{campione}}}{\mathbf{C}_{\text{campione}}}
$$

tenendo presente che avete appena calcolato  $C_{\text{camoion}}/C_{\text{acqua}}$  (e che  $C_{\text{acqua}}$  è nota).

#### INSERIRE IN TABELLA:**Calore specifico del campione con il suo errore assoluto**

nella forma:

### Ccampione = (**[valore]** ± **[errore di misura]** ) \* Cacqua **[unità di misura]**

Mettete il valore di C<sub>acqua</sub> nell'unità di misura che preferite.

Compilare entrambe le tabelle (identiche) qui sotto, e consegnare solo la prima tabella (conservare l'altra per comodità in fase di analisi dati e in preparazione all'esame).

Alla fine delle misure, LASCIATE TUTTO IL MATERIALE UTILIZZATO IN ORDINE per il turno successivo (svuotate il calorimetro e la pentola, lavate bene la pentola, etc.)

# **Tabella riassuntiva**

## **(copia che potete tenere)**

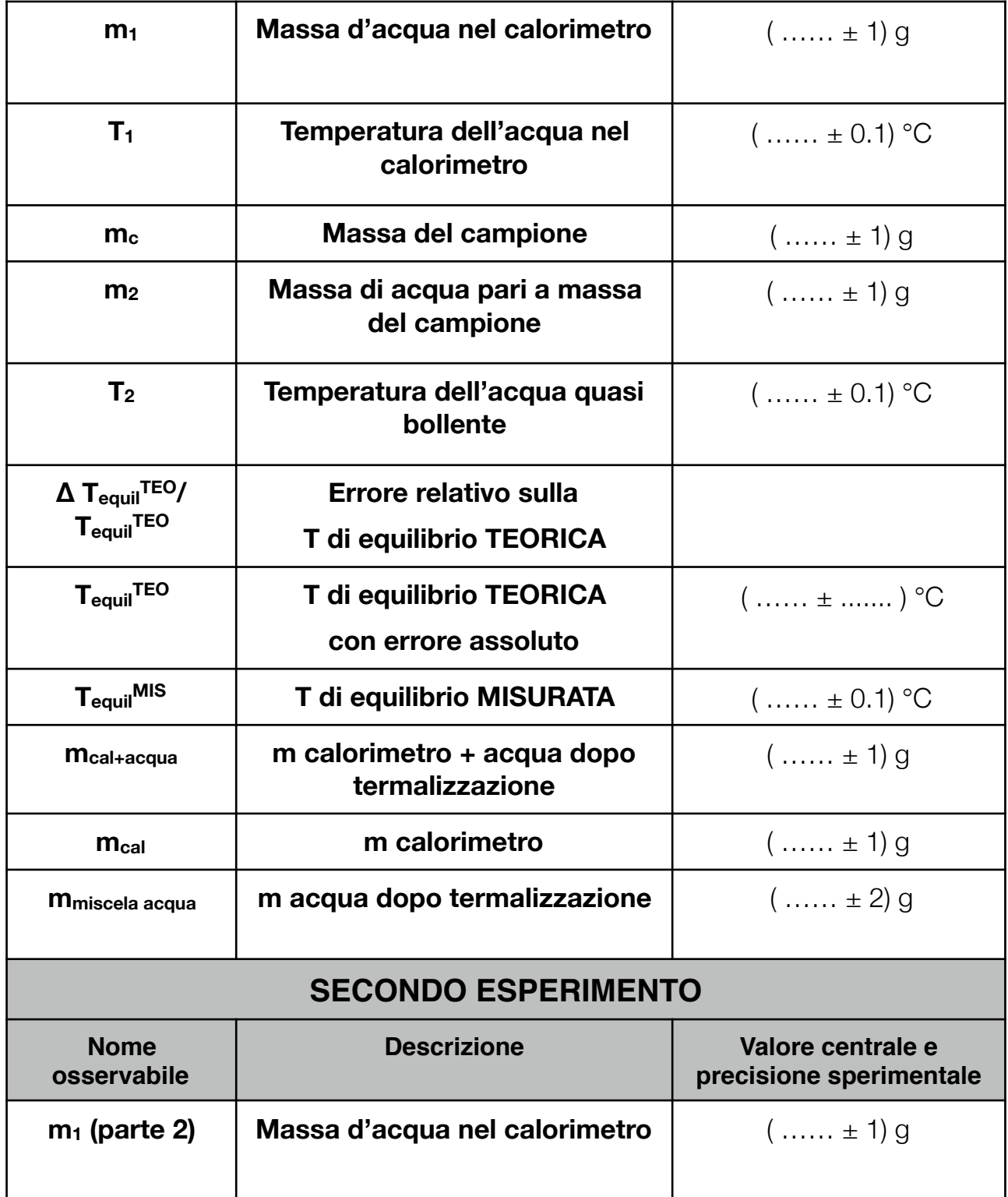

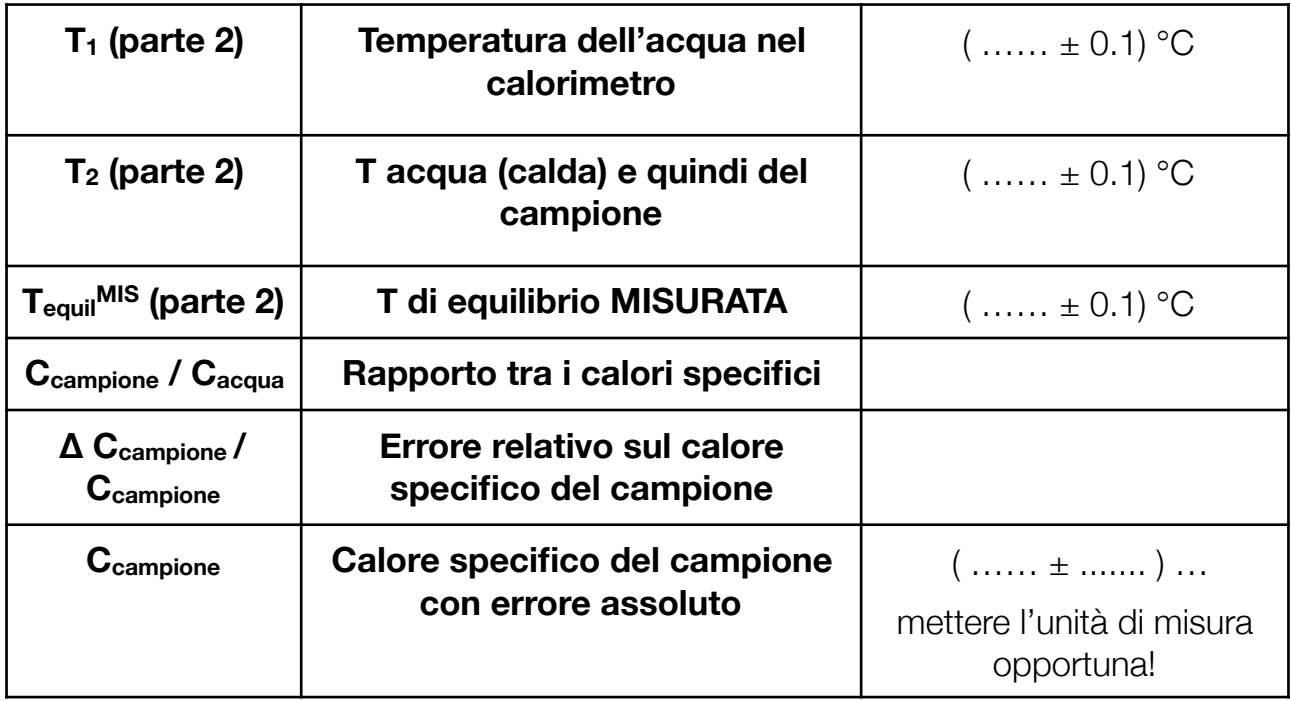

12 of 14

# **Tabella riassuntiva (COPIA DA CONSEGNARE)**

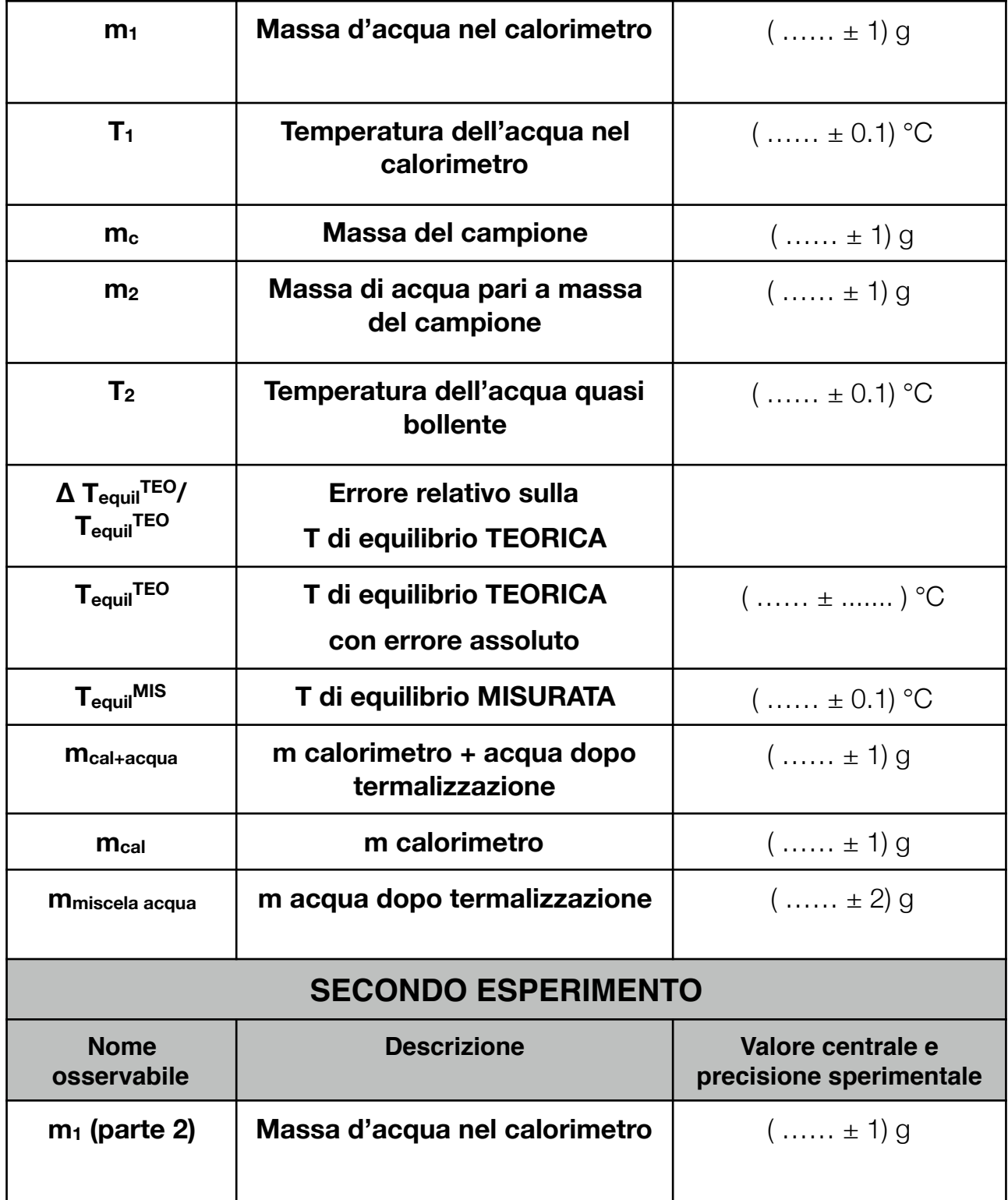

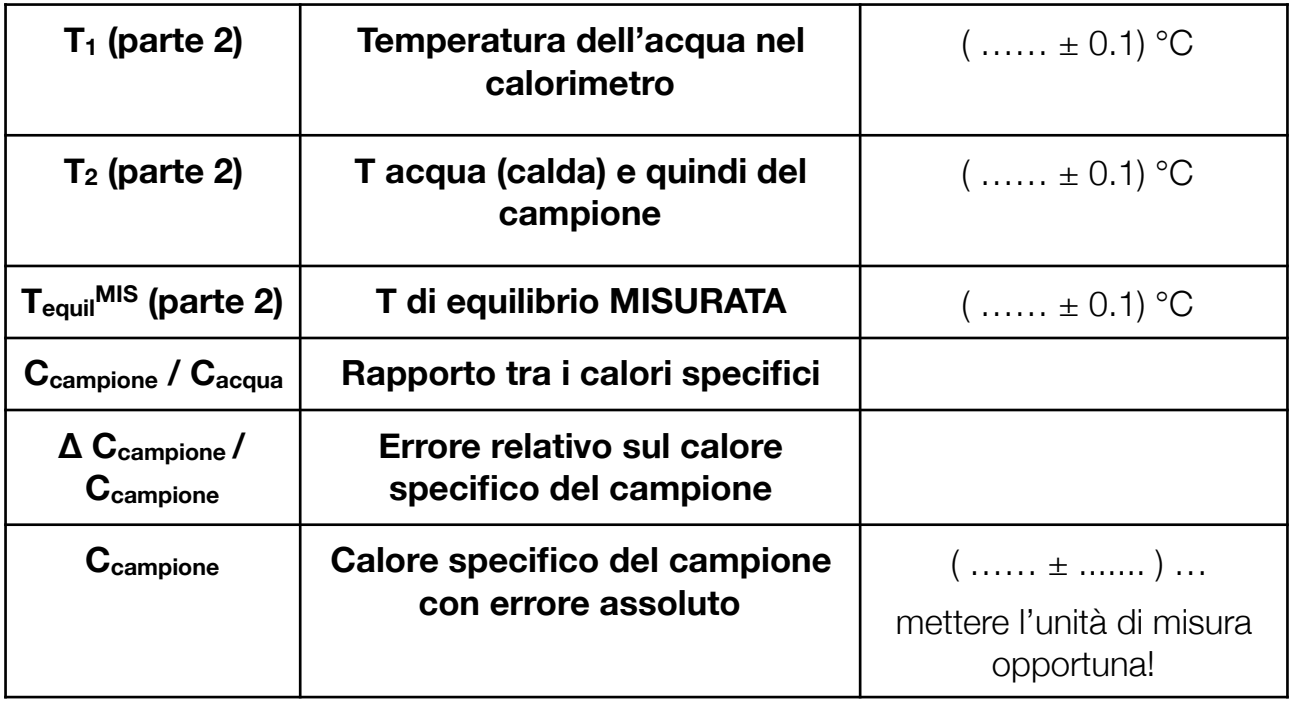

### **Nomi dei componenti del gruppo (e numero di matricola)**

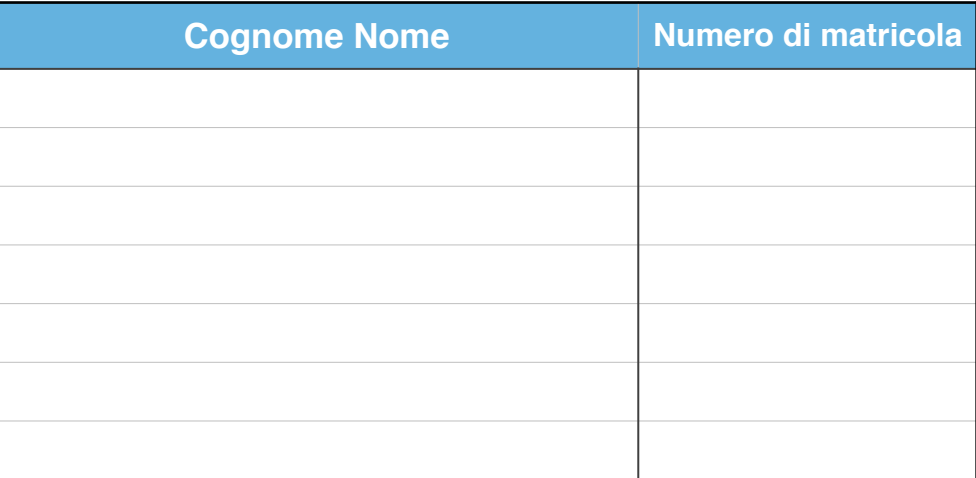